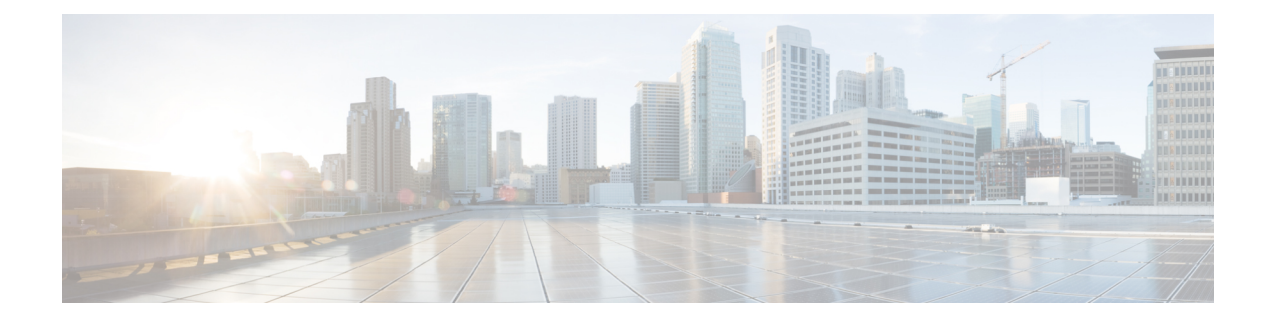

# **Configuring T1/E1 Interfaces on 48-Port T1/E1 Interface Module**

This chapter provides information about configuring the T1/E1 interfaces on the 48-Port T1/E1 interface module:

**Note**

Effective Cisco IOS XE Release 16.5.1S, E1 interface is supported.

T1/E1 is supported only on Cisco ASR 900 RSP3 Module.

- [Information](#page-0-0) About T1/E1 Interfaces, page 1
- How to Configure T1/E1 [Interfaces,](#page-1-0) page 2
- Circuit Emulation Service over [Packet-Switched](#page-3-0) Network, page 4
- [Troubleshooting](#page-6-0) T1/E1 Controllers, page 7
- Associated [Commands,](#page-11-0) page 12
- Additional References for [Configuring](#page-13-0) 48-Port T1/E1 CEM Interface Module , page 14

# <span id="page-0-0"></span>**Information About T1/E1 Interfaces**

The following sections provide information about T1/E1 interfaces.

## **Overview of T1/E1 Interfaces**

The 48-Port T1/E1 interface module on CEM line card supports generic single or dual-port T1/E1 trunk interfaces for voice, data, and integrated voice or data applications.

## **Restrictions for Configuring T1/E1 Interfaces**

• You can configure CEM to support serial interface configuration.

- The supported BERT patterns are 1s,  $2^{\wedge}11$ ,  $2^{\wedge}15$ ,  $2^{\wedge}20$ -O153,  $2^{\wedge}20$ -QRSS, and  $2^{\wedge}23$ .
- DS0 level channelization is *not* supported.

# <span id="page-1-0"></span>**How to Configure T1/E1 Interfaces**

This section provides information about configuring T1/E1 interfaces on the 48-Port T1/E1 interface module

#### **Recommended Pattern for Lincecode**

The following pattern for linecode confirguration is supported for DS1/E1.

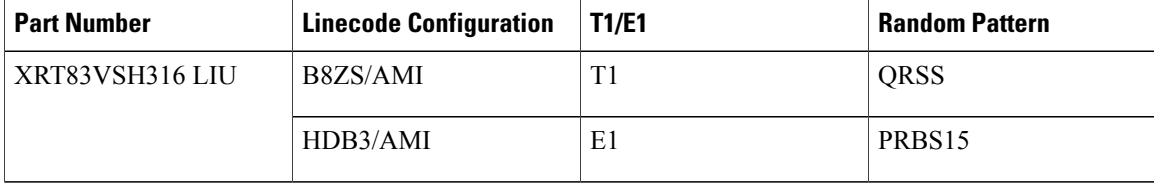

### **Setting the Card Type**

To set the card type for the T1/E1 interfaces, complete these steps:

```
enable
configure terminal
card type t1/e1 0 0
exit
```
## **Configuring the Controller**

To configure T1 interface, use the following commands:

```
enable
configure terminal
controller t1 0/3/0
clock source internal
framing esf
cablelength short 110
linecode b8zs
no shut
exit
```
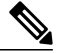

**Note** For T1 interface, the default frame mode is Extended Super Frame (ESF).

To configure E1 interface, use the following commands:

```
enable
configure terminal
controller e1 0/3/0
clock source internal
framing crc4
linecode hdb3
```
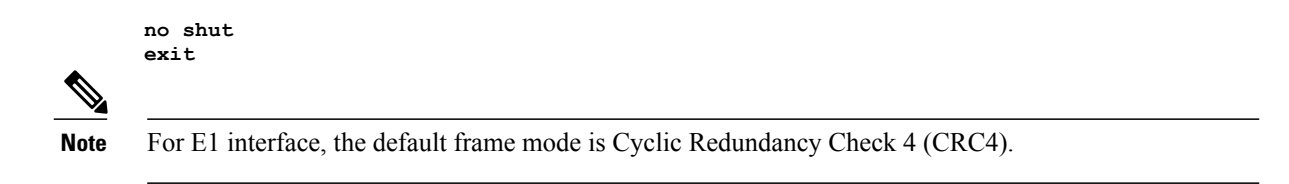

### **Verifying the Controller Configuration**

Use the **show controllers** command to verify the controller configuration:

```
Router# show controller e1 0/0/0
E1 0/0/0 is up.
Applique type is ASR903-48T1E1-CE
Cablelength is short 110
No alarms detected.
alarm-trigger is not set
Soaking time: 3, Clearance time: 10
AIS State:Clear LOS State:Clear LOF State:Clear
Framing is unframed, Line Code is B8ZS, Clock Source is Internal.
Data in current interval (230 seconds elapsed):
0 Line Code Violations, 0 Path Code Violations
0 Slip Secs, 0 Fr Loss Secs, 9 Line Err Secs, 0 Degraded Mins
0 Errored Secs, 0 Bursty Err Secs, 0 Severely Err Secs, 0 Unavail Secs
0 Near-end path failures, 0 Far-end path failures, 0 SEF/AIS Secs
```
### **Configuring Structure-Agnostic TDM over Packet - T1/E1 Interfaces**

To configure Structure-Agnostic TDM over Packet (SAToP), use the following commands:

```
enable
configure terminal
controller t1/e1 0/0/0
cem-group 0 unframed
exit
interface CEM 0/0/0
cem 0
xconnect 10.10.10.10 200 encapsulation mpls
exit
```
**Note** To configure SAToP, the framing mode for the port is set to unframed.

### **Verifying CEM Configuration for SAToP**

Use the following command to verify the CEM configuration for T1/E1 interfaces:

```
Router# show cem circuit interface CEM 0/0/0
```

```
CEM0/0/0, ID: 0, Line: UP, Admin: UP, Ckt: ACTIVE
Controller state: up, T1/E1 state: up
Idle Pattern: 0xFF, Idle CAS: 0x8
Dejitter: 5 (In use: 0)
Payload Size: 192
Framing: Unframed
CEM Defects Set
None
```

```
Signalling: No CAS
RTP: No RTP
Ingress Pkts: 475471 Dropped: 0
Egress Pkts: 475471 Dropped: 0
CEM Counter Details<br>Input Errors: 0
Input Errors: 0 Output Errors: 0
Pkts Missing: 0 0 Pkts Reordered: 0
Misorder Drops: 0 JitterBuf Underrun: 0
Error Sec: 0 59 Severly Errored Sec: 0 Severly Errored Sec: 0 59 Severly Errored Sec: 0 59 Severly Enjoy Severly Enjoy Severly Enjoy Severly Enjoy Severly Enjoy Severly Enjoy Severly Enjoy Severly Enjoy Severly Enjoy Sever
Unavailable Sec: 0 Failure Counts: 0<br>
Pkts Malformed: 0 Failure Counts: 0
                                           JitterBuf Overrun:
```
## **Performance Monitoring**

You can view the statistics or error count generated on the TDM lines for DS1.

The performance monitoring result is displayed using the **show controller** command for all the modes. The following snippets display the performance monitoring details when **show controller** command is executed:

```
Router# show controllers t1/e1 0/2/1
```

```
T1/E1 0/2/1 is down.
 Applique type is ASR903-48T1E1-CE
  Cablelength Short less than 225ft
  Receiver has loss of signal.
  alarm-trigger is not set
  Soaking time: 3, Clearance time: 10
 AIS State:Clear LOS State:Clear LOF State:Clear
  Framing is ESF, Line Code is B8ZS, Clock Source is Line.
  Data in current interval (450 seconds elapsed):
     0 Line Code Violations, 0 Path Code Violations
     0 Slip Secs, 0 Fr Loss Secs, 0 Line Err Secs, 0 Degraded Mins
     0 Errored Secs, 0 Bursty Err Secs, 0 Severely Err Secs, 449 Unavail Secs
     0 Near-end path failures, 0 Far-end path failures, 0 SEF/AIS Secs
  Data in Interval 1:
     0 Line Code Violations, 0 Path Code Violations
     0 Slip Secs, 0 Fr Loss Secs, 0 Line Err Secs, 0 Degraded Mins
     0 Errored Secs, 0 Bursty Err Secs, 0 Severely Err Secs, 900 Unavail Secs
     0 Near-end path failures, 0 Far-end path failures, 0 SEF/AIS Secs
  Data in Interval 2:
     0 Line Code Violations, 0 Path Code Violations
     0 Slip Secs, 0 Fr Loss Secs, 485 Line Err Secs, 0 Degraded Mins
     0 Errored Secs, 0 Bursty Err Secs, 0 Severely Err Secs, 897 Unavail Secs
     0 Near-end path failures, 0 Far-end path failures, 0 SEF/AIS Secs
  Total Data (last 2 15 minute intervals):
     0 Line Code Violations, 0 Path Code Violations,
     0 Slip Secs, 0 Fr Loss Secs, 485 Line Err Secs, 0 Degraded Mins,
     0 Errored Secs, 0 Bursty Err Secs, 0 Severely Err Secs, 1797 Unavail Secs
     0 Near-end path failures, 0 Far-end path failures, 0 SEF/AIS Secs
```
## <span id="page-3-0"></span>**Circuit Emulation Service over Packet-Switched Network**

CESoPSN is a method for encapsulating structured (NxDS0) TDM signals as pseudowires over packet switching networks.

## **Restrictions for CESoPSN on T1 Interface**

• The maximum number of CEM interface supported is 192.

- The DS0 loopback is not supported on the T1 interface.
- The alarm forwarding is not supported on the T1 interface.
- The card protection is not supported on the T1 interface.

## **Configuring CEM Group for CESoPSN on T1 Interface**

The following section describes how to configure a CEM group for CESoPSN.

To configure xconnect over MPLS, use the following commands:

```
enable
configure terminal
control t1 0/4/32
cem-group 0 timeslots 1-10
```
Configure xconnect:

```
enable
configure terminal
interface cem 0/4/32
cem 0
xconnect 2.2.2.2 10 encapsulation mpls
```
Perform a similar configuration on the other end of the pseudowire.

```
sh running-config | sec 0/8/16
controller T1 0/8/16
 framing esf
 linecode b8zs
cablelength short 110
 cem-group 0 timeslots 1-10
interface CEM0/8/16
no ip address
 cem 0
 xconnect 2.2.2.2 10 encapsulation mpls
```
Check for xconnect configuration using the following command:

```
PE1#sh xconnect all | i 0/4/32<br>UP pri ac CE0/4/32:0(CESoPSN 1
        ac CE0/4/32:0 (CESoPSN Basic) UP mpls 2.2.2.2:10 UP
PE1#sh controllers t1 0/4/32
T1 0/4/32 is up
  Applique type is NCS4200-48T1E1-CE
  Cablelength is short 110
  No alarms detected.
  alarm-trigger is not set
  Soaking time: 3, Clearance time: 10
  AIS State:Clear LOS State:Clear LOF State:Clear
  Framing is ESF, Line Code is B8ZS, Clock Source is Line.
```
## **Verifying CEM for CESoPSN on T1 Interface**

Use the following commands to verify the pseudowire configuration for CESoPSN:

• show cem circuit—Displays information about the circuit state, administrative state, the CEM ID of the circuit, and the interface on which it is configured. If cross connect is configured under the circuit, the command output also includes information about the attachment circuit status.

• show mpls l2 vc—Displays information about the MPLS VC.

• show mpls l2 vc detail—Displays detailed information about the MPLS VC.

PE1#show mpls l2 vc 10 Local intf Local circuit Dest address VC ID Status ------------- -------------------------- --------------- ---------- ---------- CESOPSN Basic 0 PE1#sh mpls l2 vc 10 det PE1#sh mpls l2 vc 10 detail Local interface: CE0/4/32 up, line protocol up, CESoPSN Basic 0 up Destination address: 2.2.2.2, VC ID: 10, VC status: up Output interface: Te0/0/0, imposed label stack {650} Preferred path: not configured Default path: active Next hop: 123.123.123.2 Create time: 00:21:25, last status change time: 00:21:25 Last label FSM state change time: 00:21:25 Signaling protocol: LDP, peer 2.2.2.2:0 up Targeted Hello:  $1.1.1.1$  (LDP Id)  $\rightarrow$  2.2.2.2, LDP is UP Graceful restart: configured and not enabled Non stop routing: not configured and not enabled Status TLV support (local/remote) : enabled/supported<br>
LDP route watch<br>  $\frac{1}{2}$  : enabled LDP route watch Label/status state machine : established, LruRru Last local dataplane status rcvd: No fault Last BFD dataplane status rcvd: Not sent Last BFD peer monitor status rcvd: No fault Last local AC circuit status rcvd: No fault Last local AC circuit status sent: No fault Last local PW i/f circ status rcvd: No fault<br>Last local LDP TLV status sent: No fault Last local LDP TLV status sent: No fault Last remote LDP TLV status rcvd: No fault Last remote LDP ADJ status rcvd: No fault MPLS VC labels: local 577, remote 650 Group ID: local 238, remote 276 MTU: local 0, remote 0 Remote interface description: Sequencing: receive disabled, send disabled Control Word: On (configured: autosense) SSO Descriptor: 2.2.2.2/10, local label: 577 Dataplane: SSM segment/switch IDs: 6893171/4140658 (used), PWID: 674 VC statistics: transit packet totals: receive 0, send 0 transit byte totals: receive 0, send 0 transit packet drops: receive 0, seq error 0, send 0 Router#show cem circuit int cem 0/4/32 CEM0/4/32, ID: 0, Line: UP, Admin: UP, Ckt: ACTIVE Mode :T1, CEM Mode: T1-CESoP Controller state: up, T1/E1 state: up Idle Pattern: 0xFF, Idle CAS: 0x8 Dejitter: 5 (In use: 0) Payload Size: 80 Framing: Framed (DS0 channels: 1-10) CEM Defects Set None Signalling: No CAS RTP: No RTP Ingress Pkts: 203997 Dropped: 0 Egress Pkts: 203999 Dropped: CEM Counter Details Input Errors: 0 0 0utput Errors: 0<br>
Pkts Missing: 0 0 Pkts Reordered: 0 Pkts Reordered:

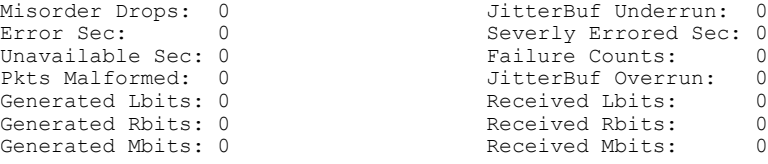

# <span id="page-6-0"></span>**Troubleshooting T1/E1 Controllers**

You can use the following methods to troubleshoot the T1/E1 controllers:

## **Running Bit Error Rate Testing for SAToP**

Bit error rate testing (BERT) is supported on T1/E1 interfaces. You can run BERTs on 16 controllers out of 48 T1/E1 controllers at a time.

The interface module contains onboard BERT circuitry. With this, the interface module software can send and detect a programmable pattern that is compliant with CCITT/ITU O.151, O.152, O.153 pseudo-random and repetitive test patterns. BERT allows you to test cables and signal problems in the field.

When running a BERT test, your system expects to receive the same pattern that it is transmitting. To help ensure this, two common options are available:

- Use a loopback somewhere in the link or network
- Configure remote testing equipment to transmit the same BERT test pattern at the same time

The following keywords list different BERT keywords and their descriptions.

#### **Table 1: BERT Pattern Descriptions**

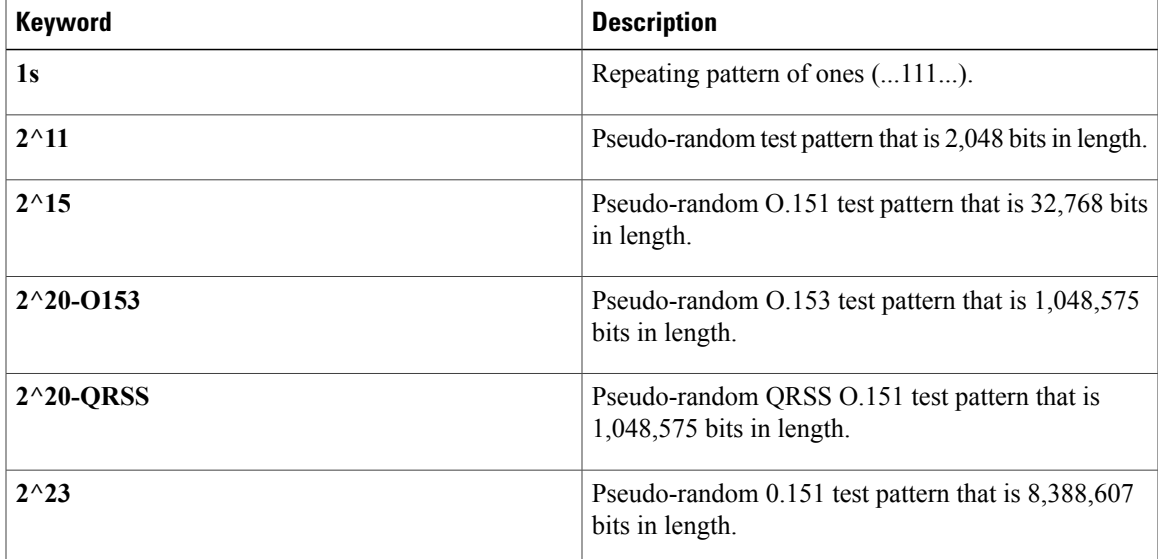

The total number of error bits received, and the total number of bits received are available for analysis. You can select the testing period from 1 minute to 24 hours, and you can also retrieve the error statistics anytime during the BERT test.

BERT is supported in two directions:

- Line supports BERT in TDM direction
- System supports BERT in PSN direction

**Note**

Before starting system side BERT, you must configure CEM. When the BERT is configured towards system direction, it internally loopbacks the TDM side.

### **Configuring BERT for SAToP**

#### **Before You Begin**

Before you run BERT test, you must configure card type and controller.

To run a BERT on T1/E1 interface, perform the following tasks in global configuration mode.

```
enable
configure terminal
controller t1/e1 0/1/1
bert pattern 2^11 interval 5 direction line/system
exit
```
**Note** To terminate a BERT test during the specified test period, use the **no bert** command.

#### **Verifying BERT Configuration for SAToP**

Use the following command to verify the BERT configuration for T1/E1 interfaces:

```
Router# show controllers t1/e1 0/1/1
T1/E1 0/1/1 is up.
  Applique type is ASR903-48T1E1-CE
  Cablelength is short 110<br>DSX1 BERT pattern : 2^11
   DSX1 BERT pattern : 2^11<br>DSX1 BERT direction : Line
   DSX1 BERT direction
   DSX1 BERT sync : no sync<br>DSX1 BERT sync count : 0
   DSX1 BERT sync count : 0<br>DSX1 BERT interval : 5
   DSX1 BERT interval
   DSX1 BERT time remain : 2
   DSX1 BERT total errs : 0
   DSX1 BERT total k bits: 0
   DSX1 BERT errors (last): 0
   DSX1 BERT k bits (last): 0
   Last clearing of BERT counters never
  No alarms detected.
  alarm-trigger is not set
  Soaking time: 3, Clearance time: 10
  AIS State:Clear LOS State:Clear LOF State:Clear
  Framing is unframed, Line Code is B8ZS, Clock Source is Internal.
  Data in current interval (320 seconds elapsed):
     0 Line Code Violations, 0 Path Code Violations
```

```
0 Slip Secs, 0 Fr Loss Secs, 0 Line Err Secs, 0 Degraded Mins
  0 Errored Secs, 0 Bursty Err Secs, 0 Severely Err Secs, 0 Unavail Secs
   0 Near-end path failures, 0 Far-end path failures, 0 SEF/AIS Secs
Total Data (last 3 15 minute intervals):
  0 Line Code Violations, 0 Path Code Violations,
  0 Slip Secs, 0 Fr Loss Secs, 0 Line Err Secs, 0 Degraded Mins,
  0 Errored Secs, 0 Bursty Err Secs, 0 Severely Err Secs, 0 Unavail Secs
  0 Near-end path failures, 0 Far-end path failures, 0 SEF/AIS Secs
```
You can view the results of a BERT test at the following times:

- After you terminate the test using the **no bert** command
- After the test runs completely
- Anytime during the test (in real time)

## **Bit Error Rate Testing for CESoPSN**

Bit-Error Rate Testing (BERT) is used for analyzing quality and problem resolution of digital transmission equipment. BERT tests the quality of an interface by directly comparing a pseudorandom or repetitive test pattern with an identical locally generated test pattern. BERT is supported at the TDM side and pseudowire side. BERT can be used either at NxDS0 or DS1 but not together.

BERT is supported on following controllers:

- $\cdot$  T1 $\Box$ NxDS0, DS1
- T3 $\Box$ NxDS0, DS1 (channelised), clear channel DS3.
- OCX $\Box$ NxDS0, DS1 (channelised),DS3(channelised), clear channel DS3,STS1,STS-nc,VT-1.5,VT1.5 T1

### **Restrictions for BERT in CESoPSN**

- The Cisco ASR 900 Series Router supports only the following BERT patterns: 2^11, 2^15, 2^20-O153, and 2^20-QRSS.
- For the line side BERT to be configured at timeslot level, the first CEM should be configured and it should be present at the same timeslot level where the BERT is configured.
- The system side BERT is not supported on partial timeslots. For the system side BERT, use full timeslots.

### **Configuring BERT for CESoPSN**

#### **Before You Begin**

Before you run BERT test, you must configure card type and controller.

To run a BERT on T1/E1 interface for CESoPSN, perform the following tasks in global configuration mode.

```
enable
configure terminal
controller t1/e1 0/1/1
bert pattern 2^11 interval 5 direction line/system timeslots value speed
exit
```
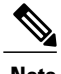

**Note** To terminate a BERT test during the specified test period, use the **no bert** command.

### **Verifying BERT Configuration for CESoPSN**

Use the following command to verify the BERT configuration for CESoPSN on T1 interfaces:

```
Router# show controllers t1 0/4/32 brief
T1 0/4/32 is up
 Applique type is NCS4200-48T1E1-CE
  Cablelength is short 110
   DS0 Bert enabled on the following timeslots : 1-2
   Speed : 64 kpbs
   DSX1 BERT test result: (running)<br>DSX1 BERT pattern : 2^15<br>DSX1 BERT direction : Line
   DSX1 BERT pattern
  DSX1 BERT direction
   DSX1 BERT sync : sync
   DSX1 BERT sync count : 1<br>DSX1 BERT interval : 1
   DSX1 BERT interval
   DSX1 BERT time remain : 00:00:55
   DSX1 BERT total errs : 0
   DSX1 BERT total k bits: 512
   DSX1 BERT errors (last): 0
  DSX1 BERT k bits (last): 512
  Last clearing of BERT counters never
 No alarms detected.
  alarm-trigger is not set
  Soaking time: 3, Clearance time: 10
 AIS State:Clear LOS State:Clear LOF State:Clear
  Framing is ESF, Line Code is B8ZS, Clock Source is Recovered Clock 32.
  BER thresholds: SF = 10e-3 SD = 10e-6
  Data in current interval (710 seconds elapsed):
     39 Line Code Violations, 0 Path Code Violations
     0 Slip Secs, 1 Fr Loss Secs, 1 Line Err Secs, 0 Degraded Mins
     1 Errored Secs, 0 Bursty Err Secs, 1 Severely Err Secs, 0 Unavail Secs
     0 Near-end path failures, 0 Far-end path failures, 1 SEF/AIS Secs
  Data in Interval 1:
     0 Line Code Violations, 0 Path Code Violations
     0 Slip Secs, 0 Fr Loss Secs, 0 Line Err Secs, 0 Degraded Mins
     0 Errored Secs, 0 Bursty Err Secs, 0 Severely Err Secs, 0 Unavail Secs
     0 Near-end path failures, 0 Far-end path failures, 0 SEF/AIS Secs
  Data in Interval 2:
     0 Line Code Violations, 0 Path Code Violations
     0 Slip Secs, 0 Fr Loss Secs, 0 Line Err Secs, 0 Degraded Mins
     0 Errored Secs, 0 Bursty Err Secs, 0 Severely Err Secs, 0 Unavail Secs
     0 Near-end path failures, 0 Far-end path failures, 0 SEF/AIS Secs
  Data in Interval 3:
     0 Line Code Violations, 0 Path Code Violations
     0 Slip Secs, 0 Fr Loss Secs, 0 Line Err Secs, 0 Degraded Mins
     0 Errored Secs, 0 Bursty Err Secs, 0 Severely Err Secs, 0 Unavail Secs
     0 Near-end path failures, 0 Far-end path failures, 0 SEF/AIS Secs
  Data in Interval 4:
     0 Line Code Violations, 0 Path Code Violations
     0 Slip Secs, 0 Fr Loss Secs, 0 Line Err Secs, 0 Degraded Mins
```
You can view the results of a BERT test at the following times:

- After you terminate the test using the **no bert** command
- After the test runs completely
- Anytime during the test (in real time)

## **Loopback on T1/E1 Interfaces**

### **Loopback Description**

You can use the following loopback on the T1/E1 interfaces.

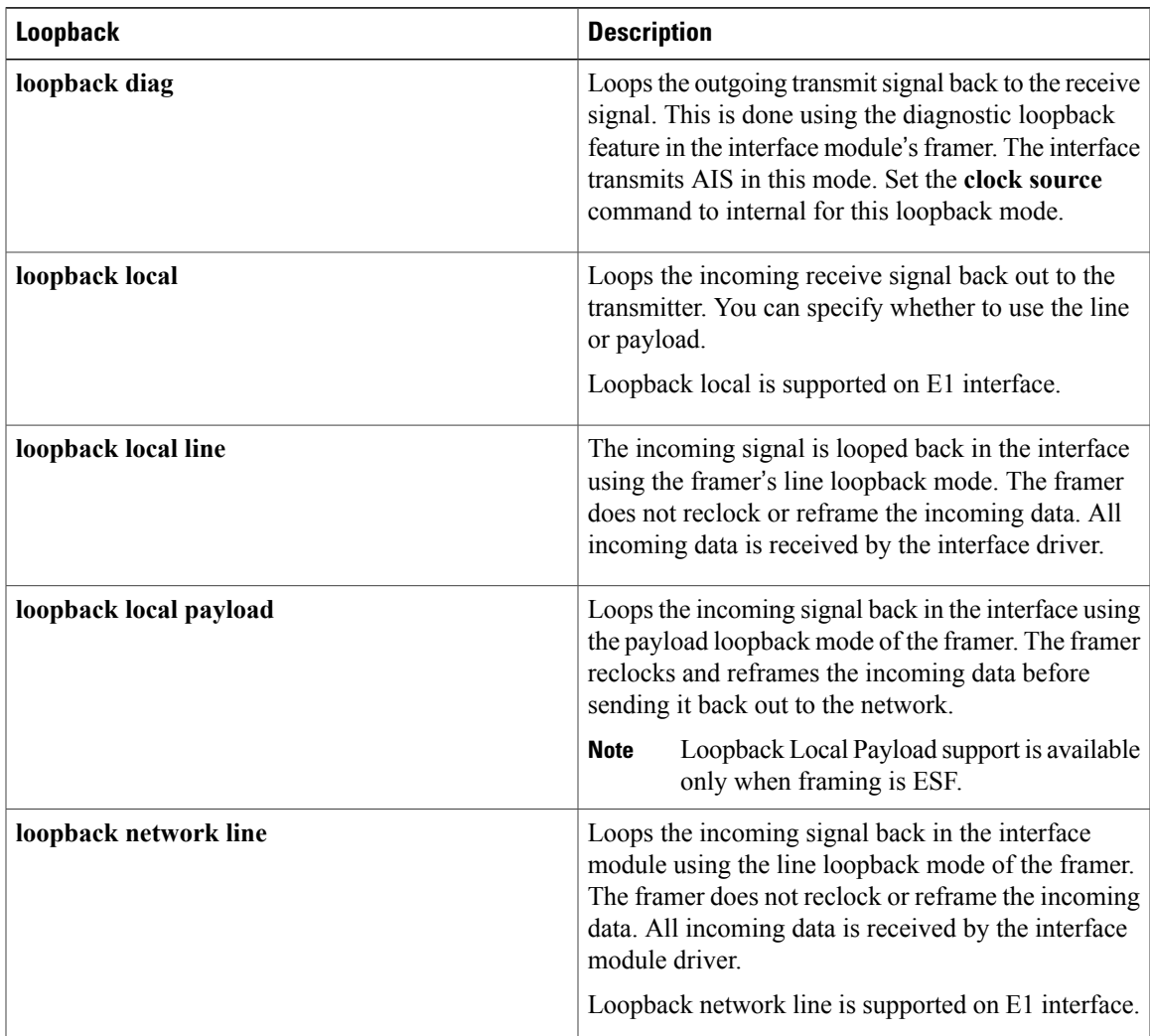

### **Configuring Loopback**

Г

#### **Before You Begin**

Before you configure loopback, you must configure the controller and the CEM.

To set a loopback local on the T1 interface, perform the following tasks in global configuration mode:

**enable configure terminal controller t1** *0/0/1* **loopback local** *line* **exit**

To set a loopback diag on the T1 interface, perform the following tasks in global configuration mode:

**enable configure terminal controller t1** *0/0/1* **loopback***diag* **exit**

To set a loopback local on the E1 interface, perform the following tasks in global configuration mode:

```
enable
configure terminal
controller e1 0/0/1
loopback local
exit
```
To set a loopback network on the E1 interface, perform the following tasks in global configuration mode:

```
enable
configure terminal
controller e1 0/0/1
loopback network line
exit
```
**Note** To remove a loopback, use the **no loopback** command.

# <span id="page-11-0"></span>**Associated Commands**

The commands used to configure the Interfaces.

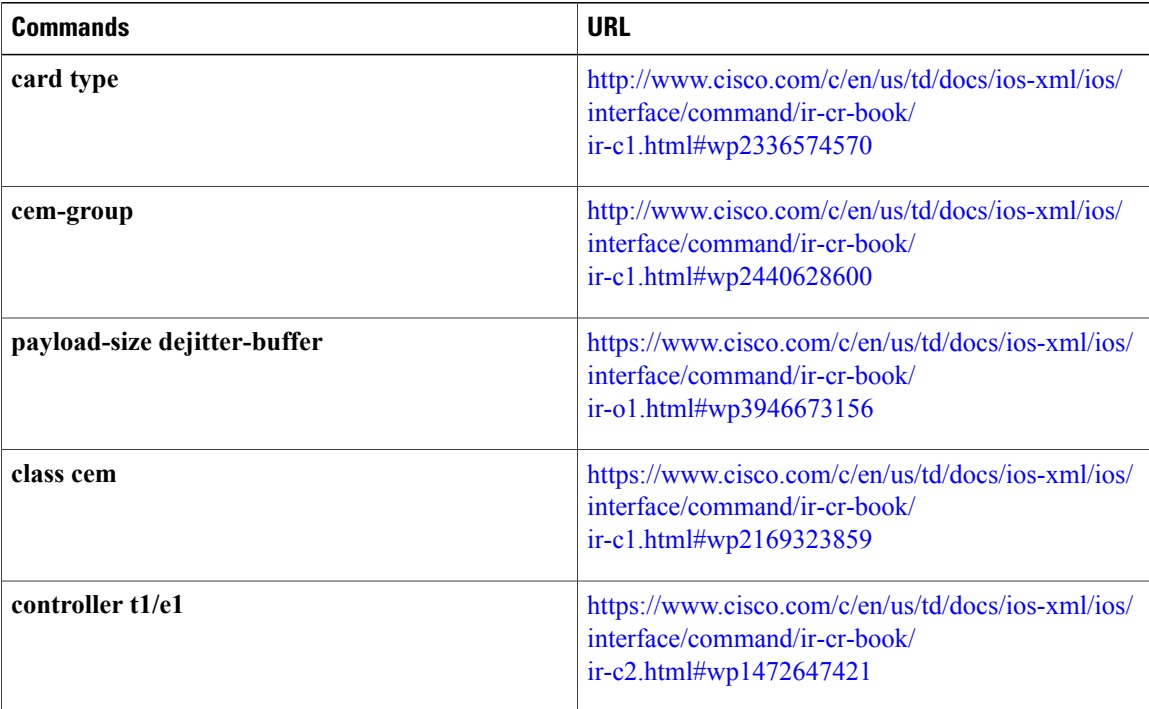

 $\mathbf{I}$ 

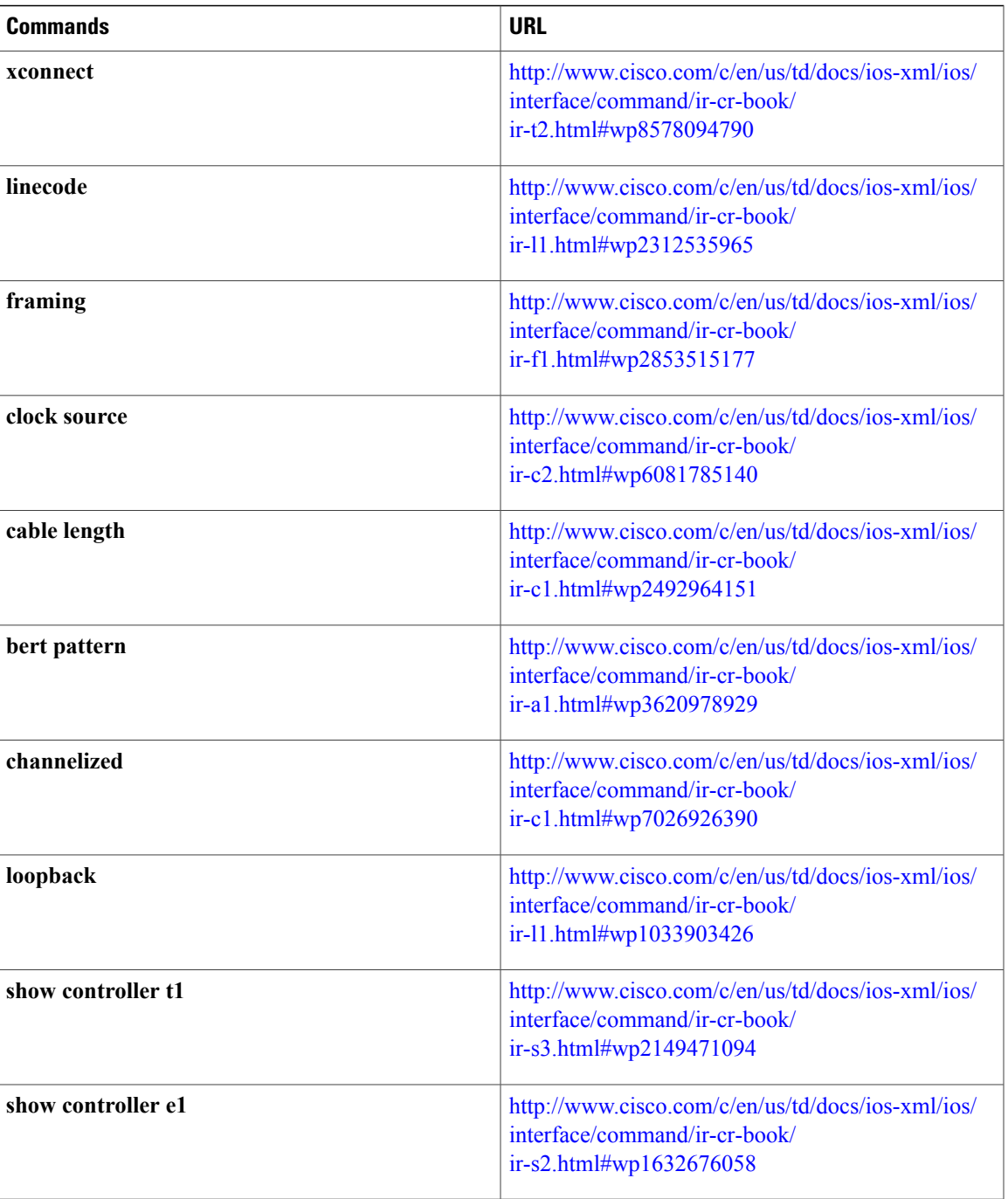

T

# <span id="page-13-0"></span>**Additional References for Configuring 48-Port T1/E1 CEM Interface Module**

### **Related Documents**

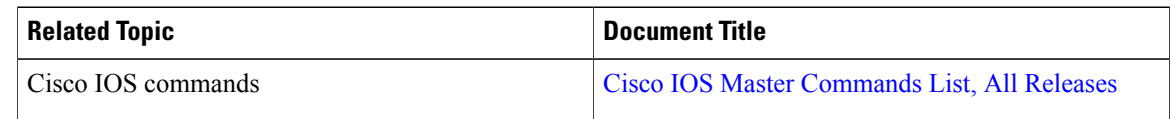

### **Standards and RFCs**

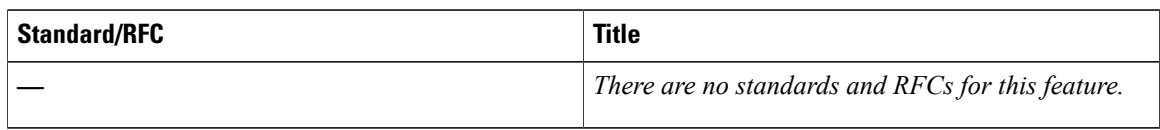

#### **MIBs**

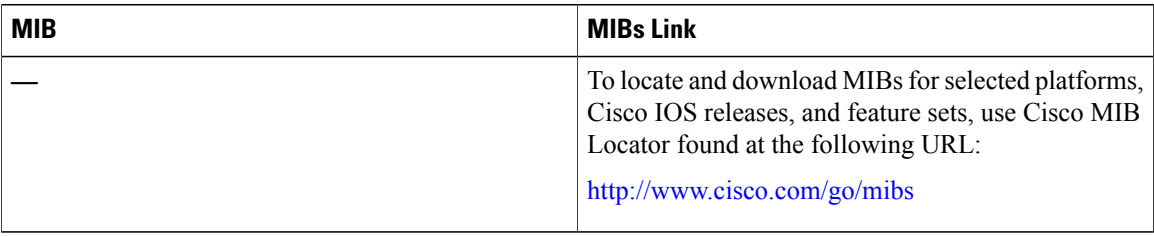

### **Technical Assistance**

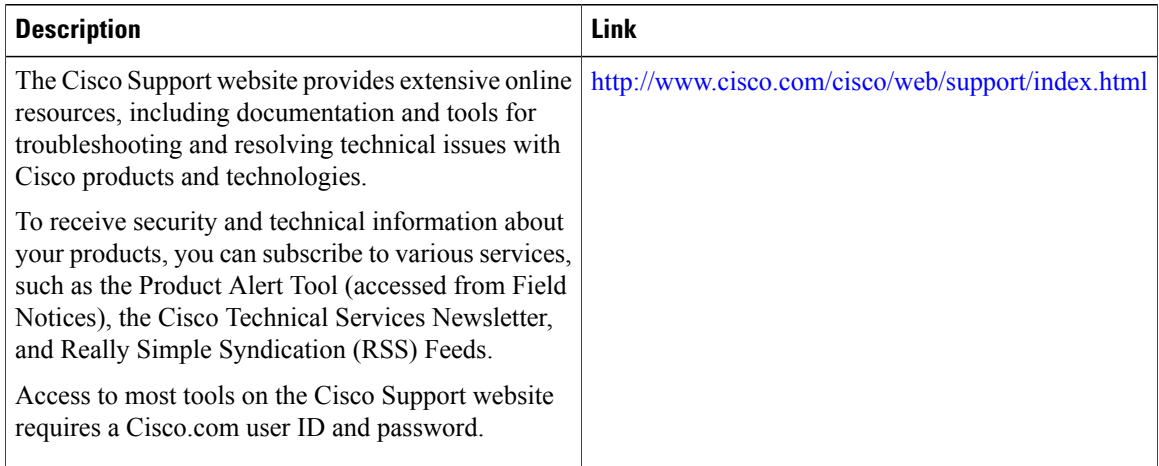